# Операционные системы, среды и оболочки

Еремеева Валерия Игоревна YeremeevaVI@mpei.ru

# Операционные системы

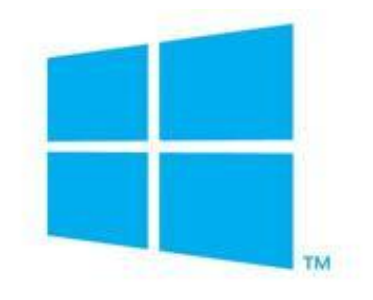

#### **Windows Phone**

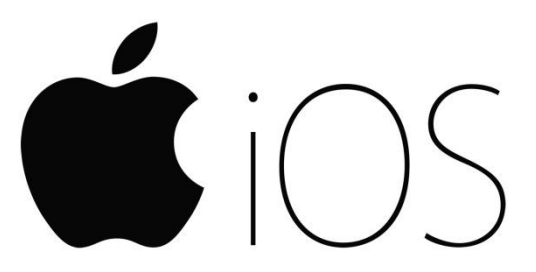

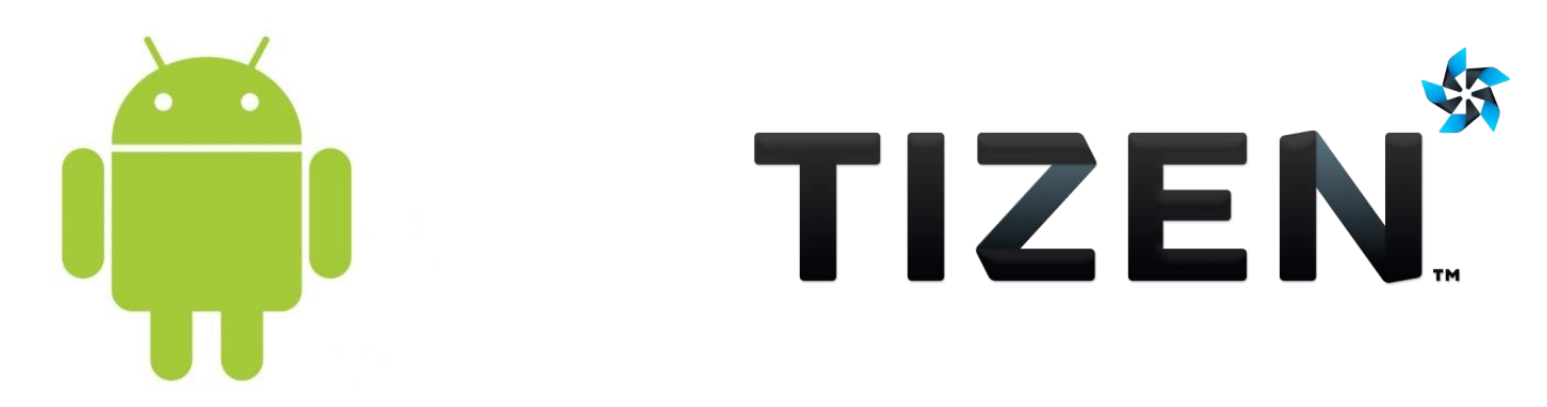

#### Операционная система Tizen

Операционная система Tizen — открытая операционная система на базе ядра Linux.

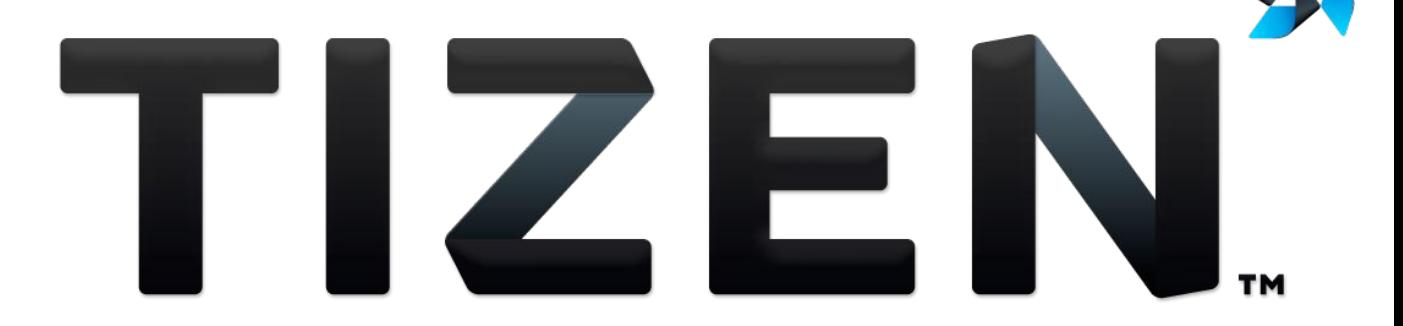

# Совместная разработка

# SAMSUNG

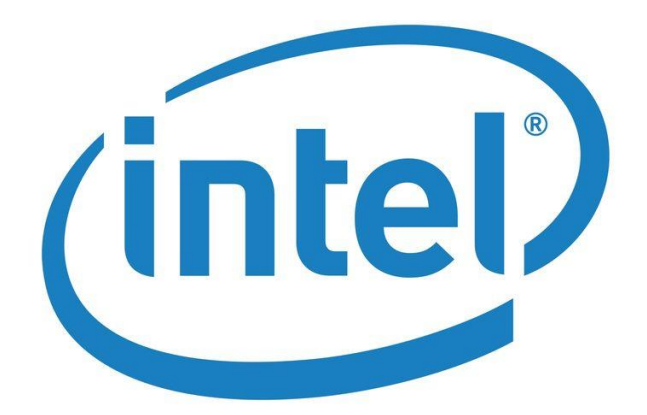

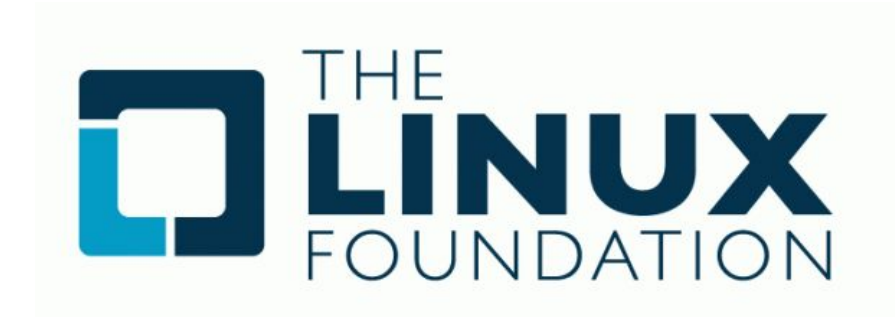

#### Для чего предназначена ОС Tizen

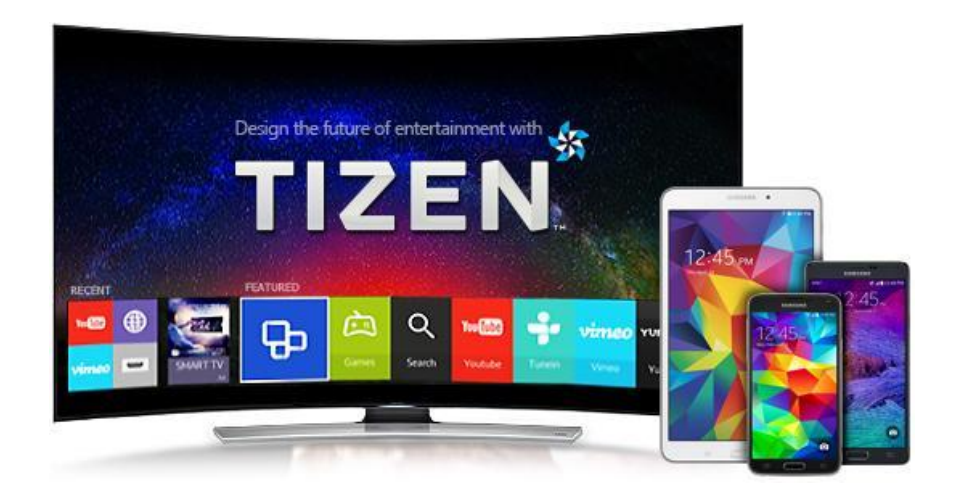

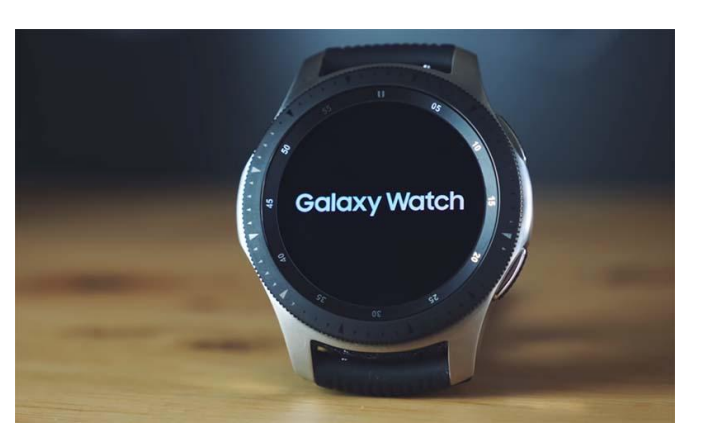

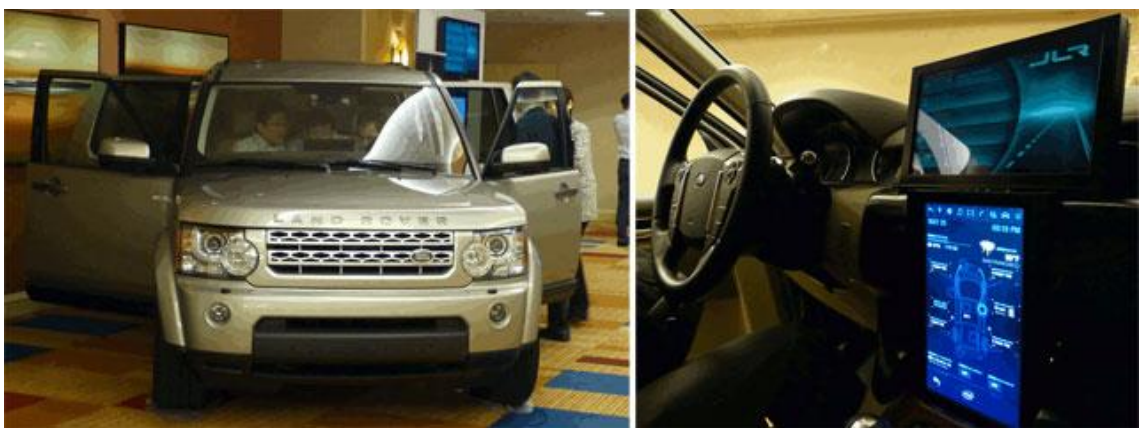

#### Преимущества Tizen

- В развитии Tizen заинтересовано сразу несколько крупных компаний;
- все драйвера для данной платформы были написаны с НУЛЯ;
- используется богатый набор функций, предоставленный в стандартах HTML5, CSS3, JavaScript;
- Web framework обеспечивает большое количество функций (аудио, формы, геолокация, вибрация и т.д.) и позволяет получить доступ к функциональности устройств;
- поддержка технологии SQLite.

#### Внешний вид

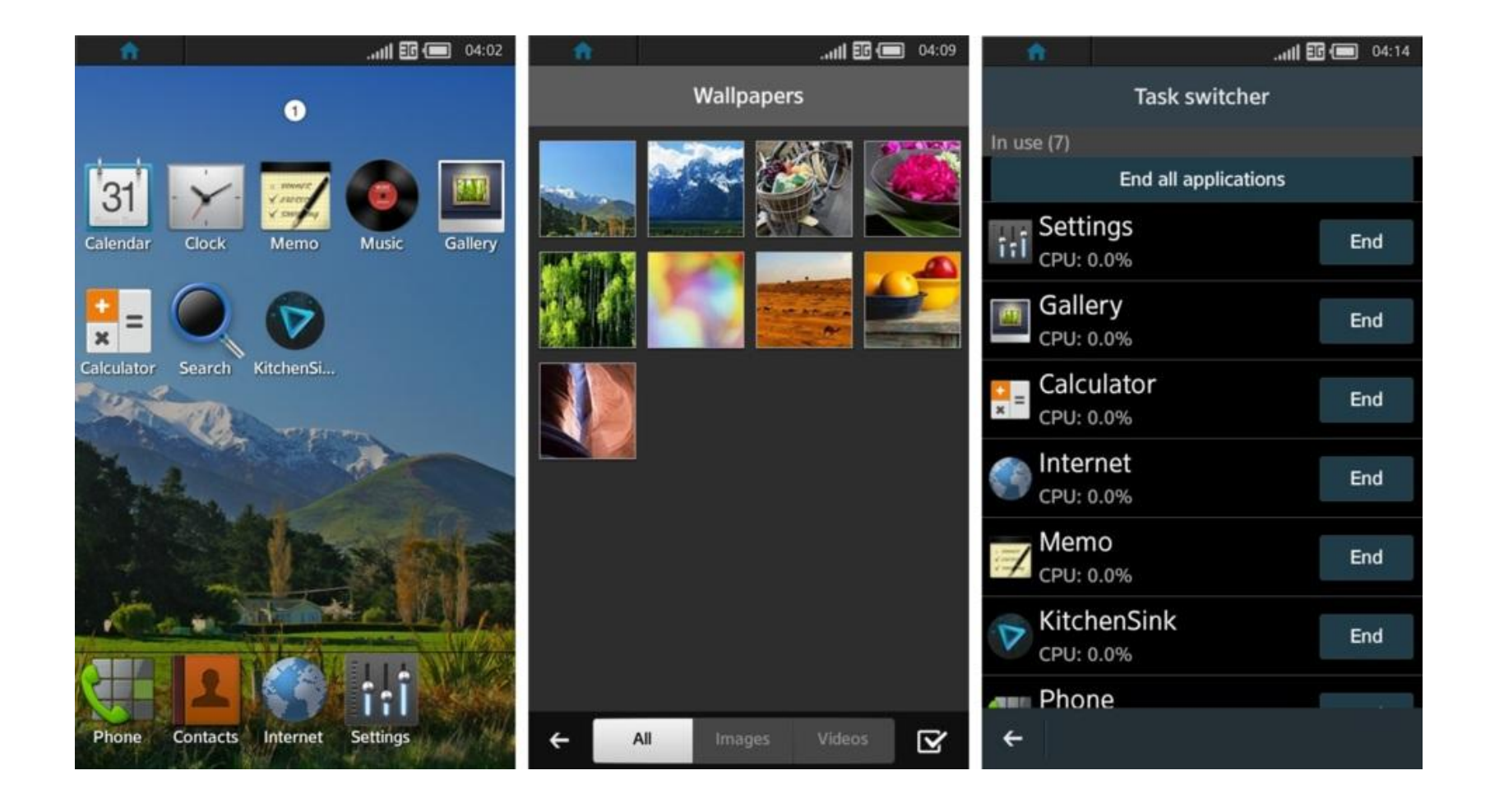

#### Внешний вид

**TIZEN - SDK** 

#### **Life Magazine**

7:07 PM Saturday, December 21

 $\mathbf{a}$ 

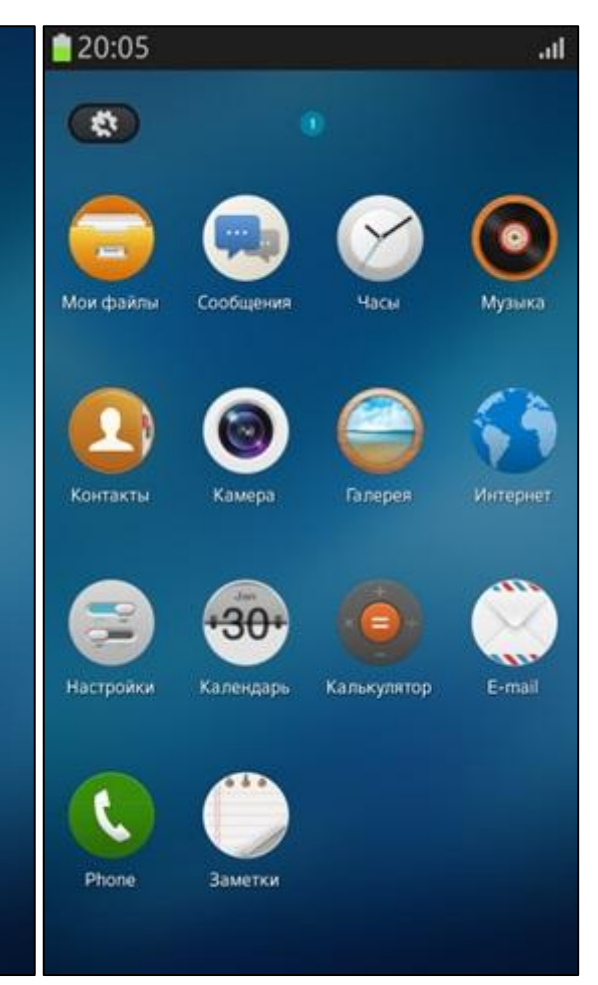

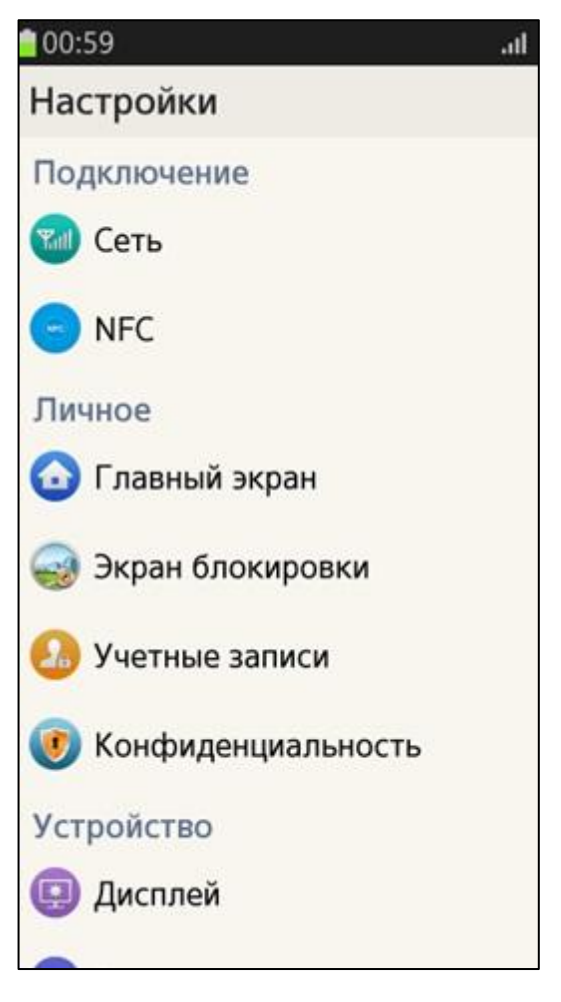

#### Внешний вид

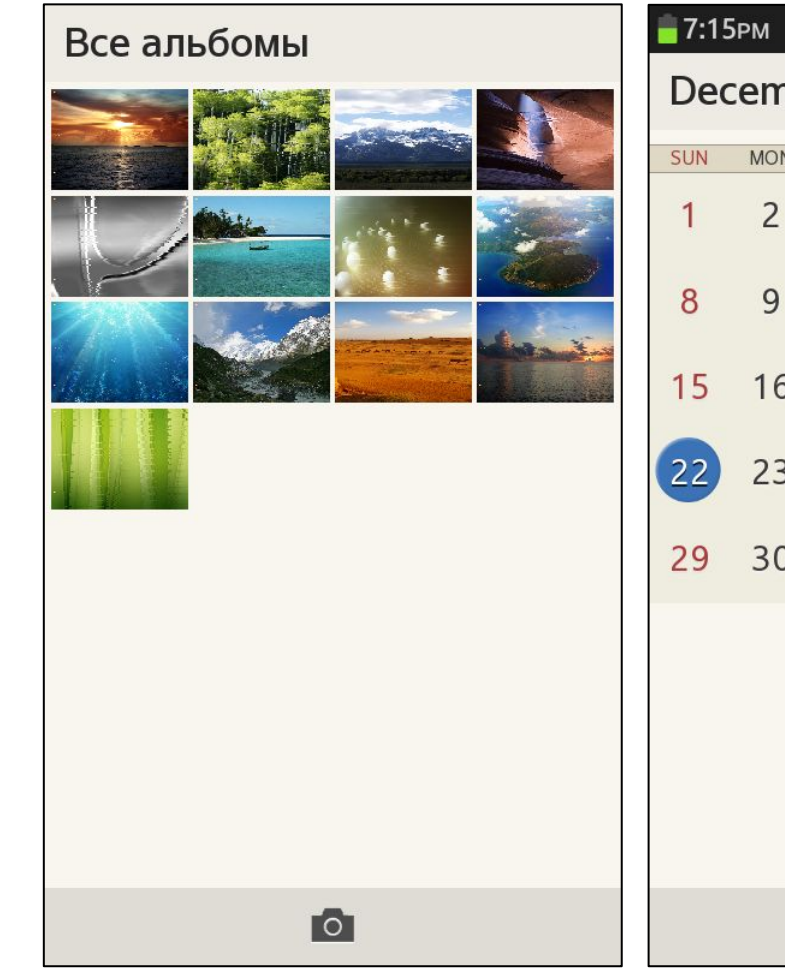

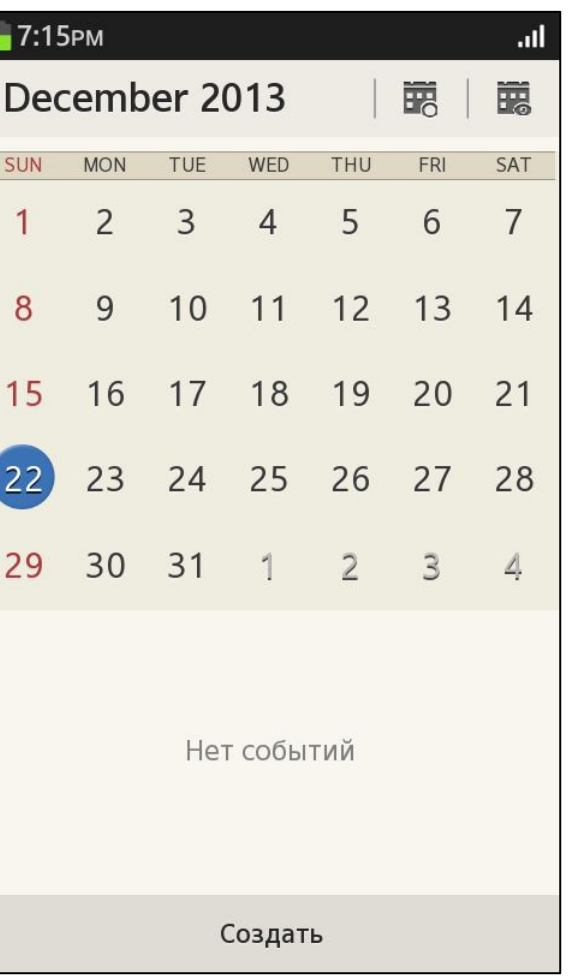

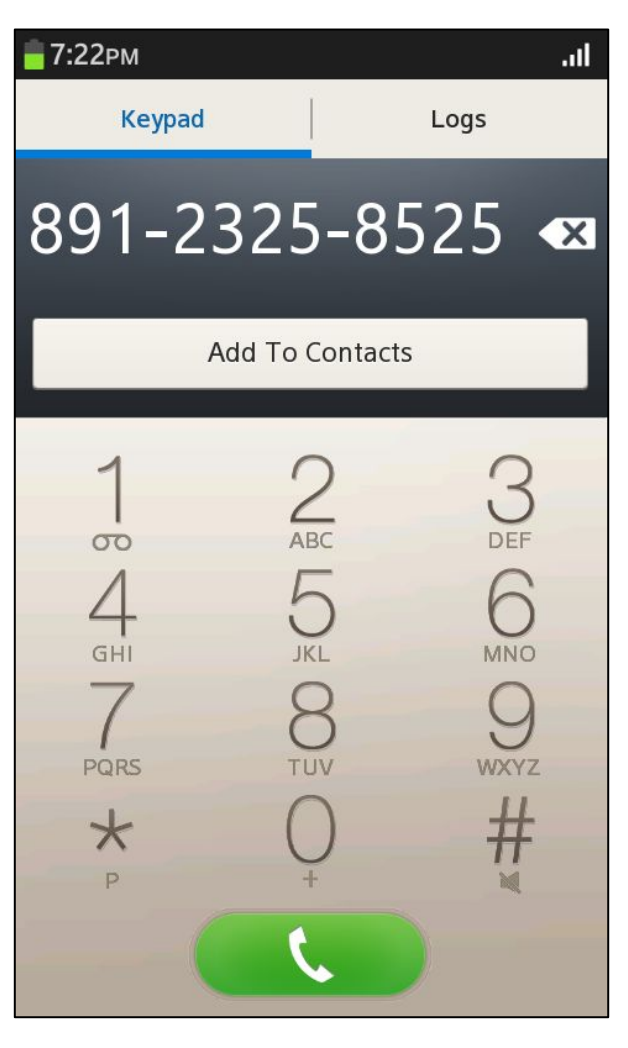

#### Приложения на Tizen

ОС Tizen позволяет делать разработку вебприложений или нативных приложений.

Преимущества веб-приложений:

- возможность поиска информации;
- управление приложением и его обслуживание;
- отсутствие привязки к конкретной платформе;
- стоимость разработки.

#### Поддерживаемые фреймворки / библиотеки

- Marmalade
- Project Anarchy
- Cocos2DX
- PhoneGap
- $\cdot$  QT
- **Nokia HERE**  $\bullet$
- и др.

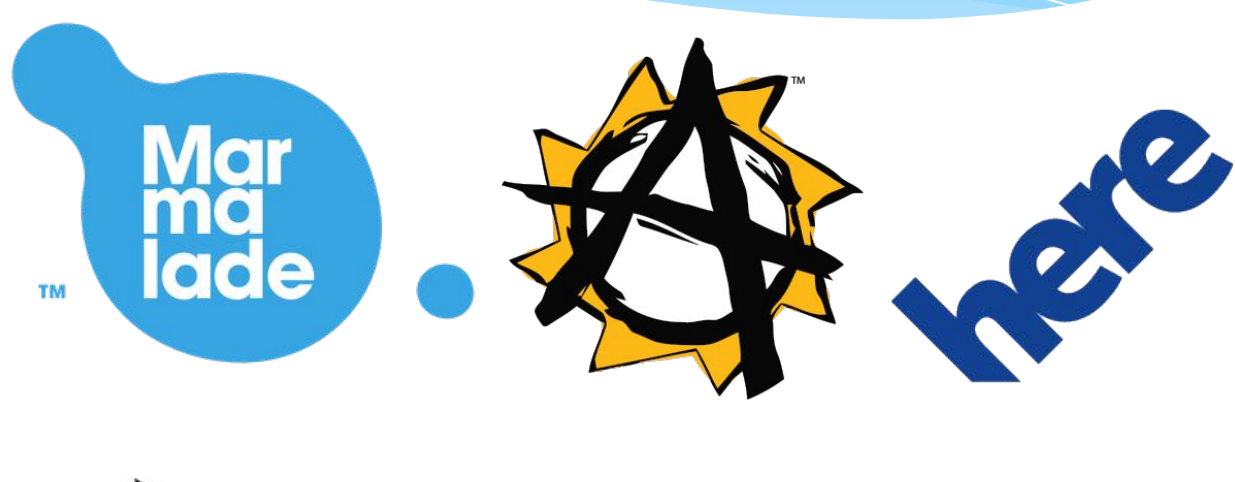

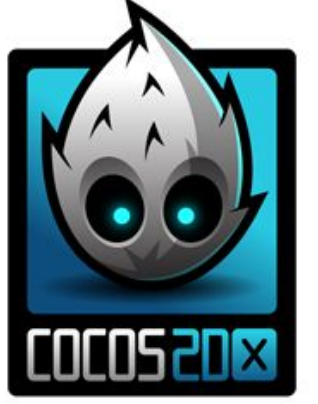

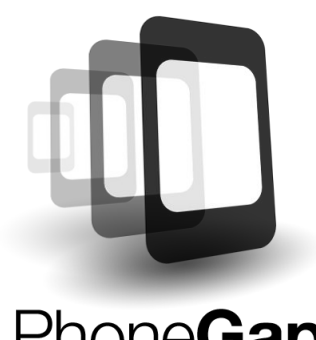

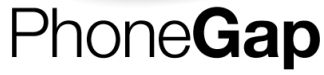

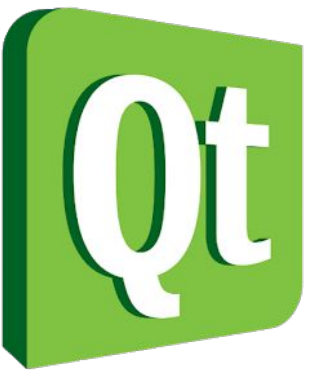

#### Основные компоненты Tizen

#### Web-приложение

#### Web Framework

Компоненты ядра

Ядро LINUX и драйверы устройств

## Структура веб-приложения

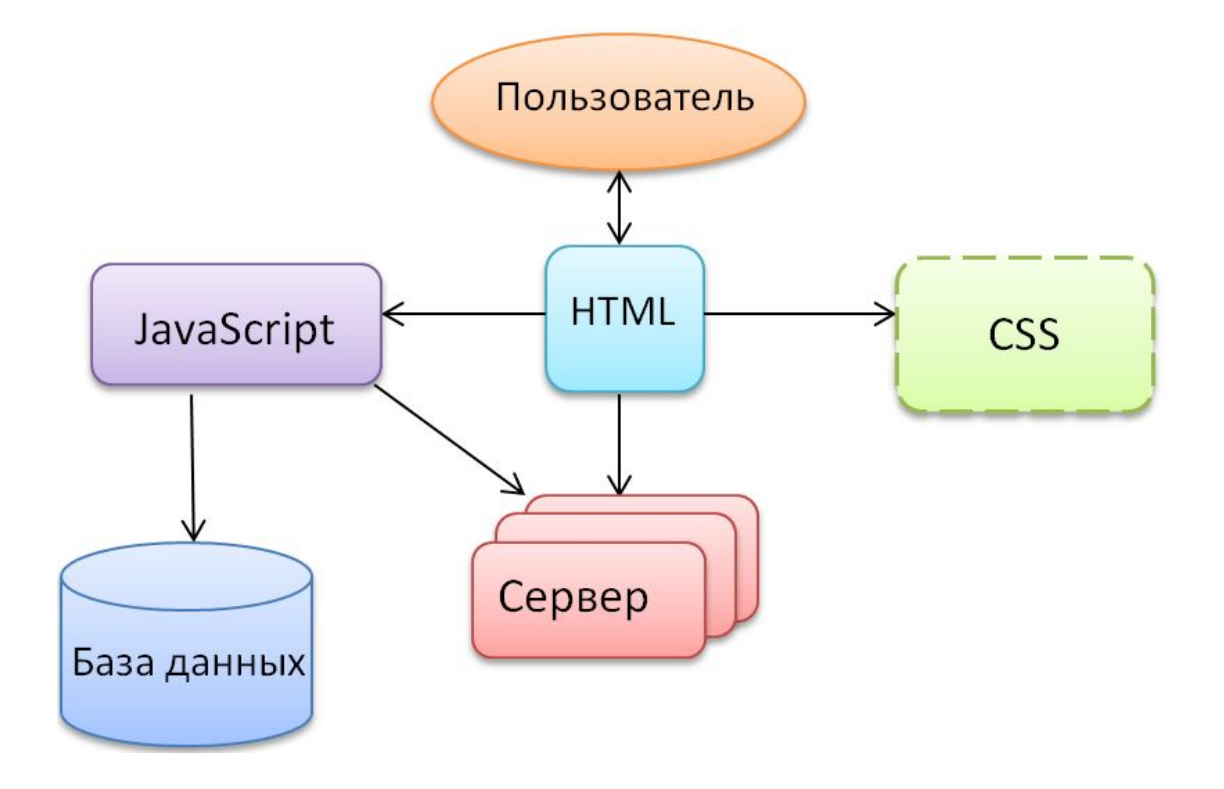

#### Tizen SDK

- •IDE(на основеEclipce)
- •Набор различных инструментов: Web-симулятор Эмулятор(на основе QEMU) Дизайнер интерфейсов и др.
- •Компилятор
- •Документация
- •Примеры приложений

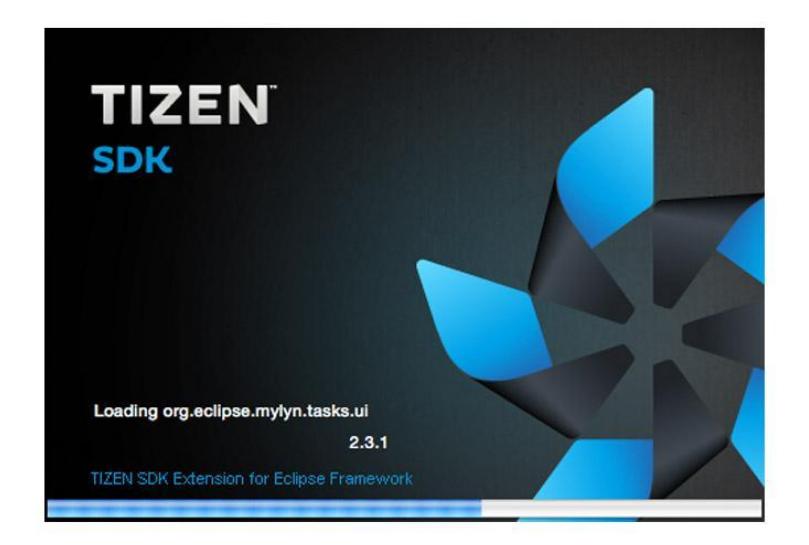

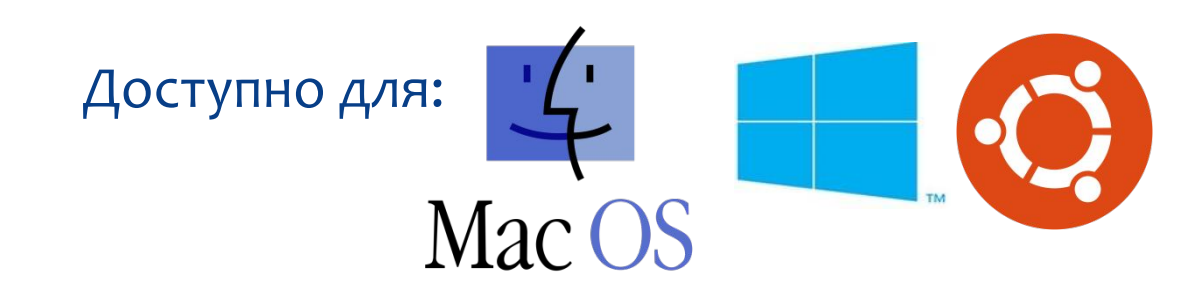

#### Tizen SDK: полезные инструменты

#### Native-приложения

- \* Unit Test Tool
- Oprofile  $\ast$
- \* Valgrind
- \* Dynamic Analyzer
- Emulator  $\ast$

#### Web-приложения

- Remote Inspector  $\ast$
- \* Web Simulator
- Emulator  $\ast$

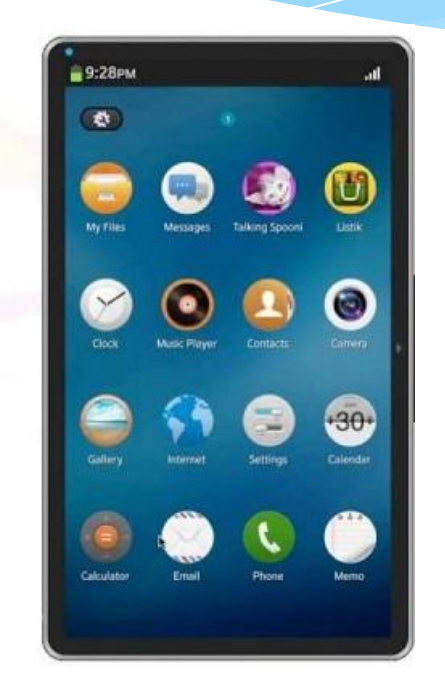

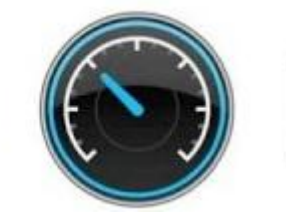

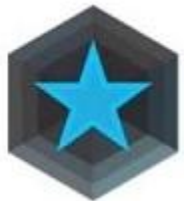

#### Tizen SDK

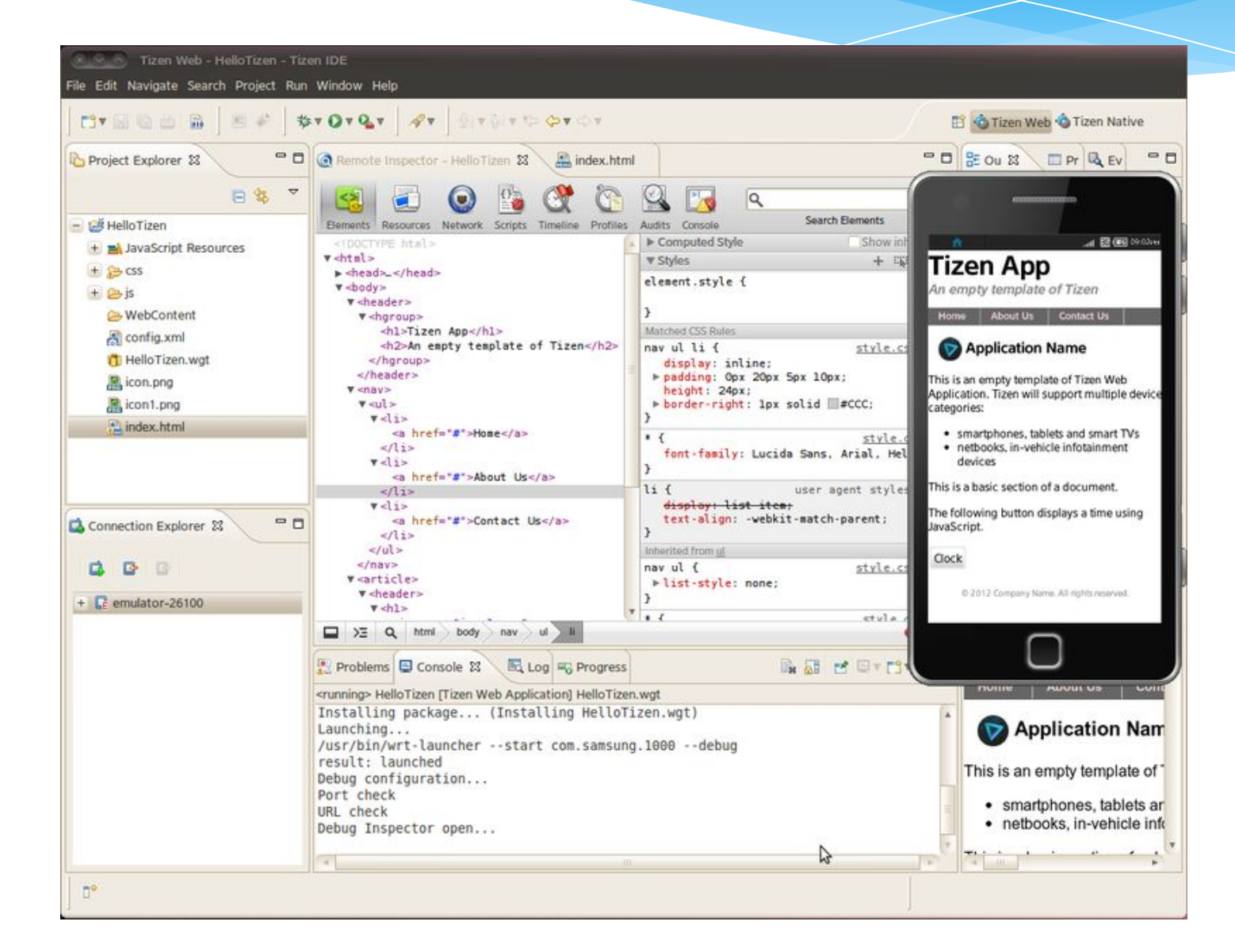

# Tizen Store

- Открыта для приема приложений
- Система автоматической валидации приложения
- Ревью в течение 3 дней
- Иконка приложения должна быть круглой

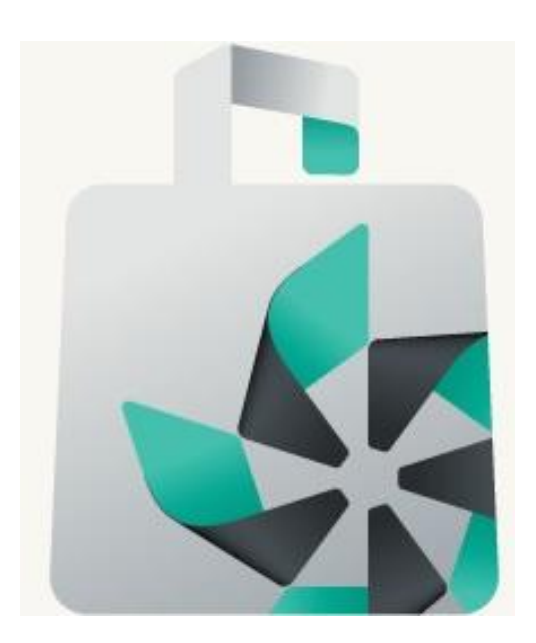

## Структура веб-приложения

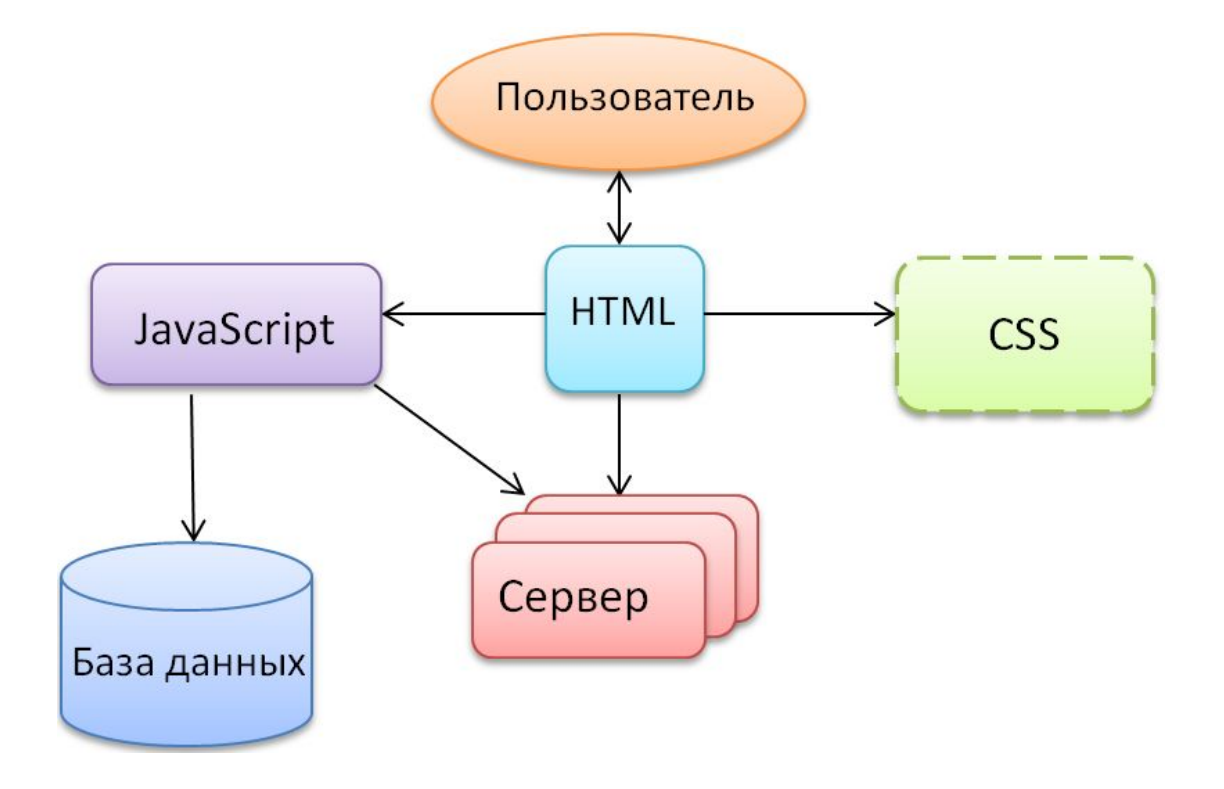

## WEB-разработка

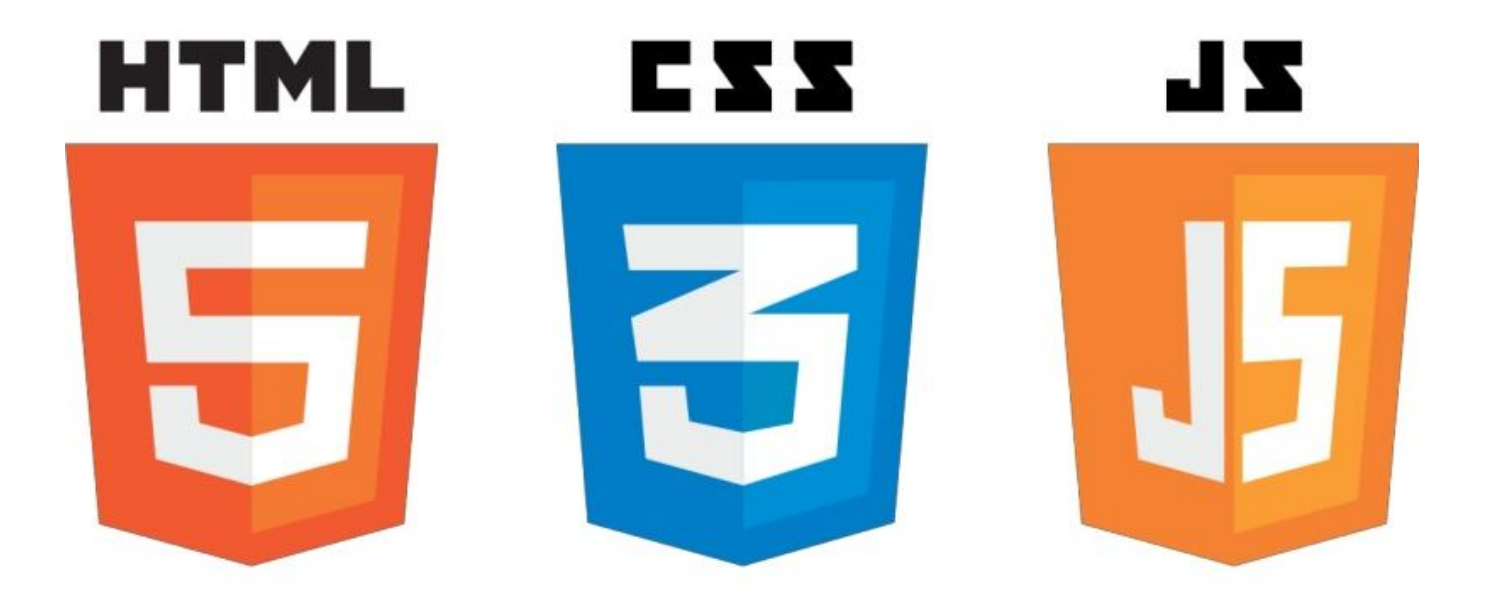

# HTML

*HTML* (Hyper *Text Markup Language*) означает язык разметки гипертекста.

Документ на языке HTML может включать следующие КОМПОНЕНТЫ:

- \* стилизованный и форматированный текст,
- \* команды включения графических и звуковых файлов,
- $*$  гиперсвязи с различными ресурсами Internet,
- $*$  скрипты на языке JavaScript и VBScript,
- \* различные объекты, например, Flash-анимацию.

Два основных блока документа HTML

- головная часть. Содержимое головной части не выводится на экран пользователя, за исключением заголовка, в ней, как правило, указывают ключевые слова, авторов и другую служебную информацию, а также подключают внешние таблицы стилей и СКРИПТЫ.
- Тело документа. В теле документа размещают ту информацию, которая будет выведена пользователю.

#### Программы для создания сайта

- Wix или аналогичные движки
- Блокнот
- Notepad++
- Microsoft WebMatrix
- Microsoft Sharepoint
- $\bullet$  …

#### Основные теги HTML

<html> <head> < title> МЭИ </title> </head> <body> Этот текст будет показан в окне<br>ayзера. </br> </body> браузера. </br> </body> </html>

Параграфы

<html> <body> <p>Это параграф 1.</p> <p>Это параграф 2.</p> <p>Это параграф 3.</p> </body> </html>

# Заголовки

<h1>Это заголовок первого уровня</h1> <h2>Это заголовок второго уровня</h2> <h3>Это заголовок третьего уровня</h3> <h4>Это заголовок четвертого уровня</h4> <h5>Это заголовок пятого уровня</h5> <h6>Это заголовок шестого уровня</h6>

#### Переносы строк

<html> <body> <p>Это <br/> <br/> <p>Это <br/> <p</br/> <p</br/> <p</>> <p</></>><p</></>
<del переносами строк</p> </body> </html>

#### Горизонтальная линия

<html> <body> <р>Этот параграф отобразится сверху горизонтальной полосы.</p>  $\langle \text{hr/s}$ <p>Этот параграф отобразится снизу горизонтальной полосы.</p> </body> </html>

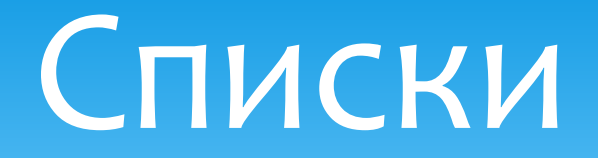

\* Неупорядоченный список начинается с тега <ul>. Каждый элемент списка начинается с тега <li>.

 $\langle$ ul>

- <li>Элемент 1</li>
- <li>Элемент 2</li>
- <li>Элемент 3</li>

 $<$ /ul $>$ 

\* Упорядоченный список начинается с тега <ol>. Каждый элемент списка начинается с тега <li>.  $\left\langle \text{ol type} \right\rangle$  "1"> <li>ȎǼǶǽǶǾȃ 1</li>

#### Изображения

Для размещения изображений в HTML используется тег <img> с использованием обязательного атрибута src (от source – источник), который указывает URLадрес загружаемого файла с изображением.

<img src="url">

#### Гипертекстовые ссылки

Гипертекстовые ссылки необходимы для соединения с другими документами в Web. Для их записи используется *тег* <a>, который называют "якорь" (anchor).

<a href="page1.htm">Этот текст</a> является ссылкой на страницу на этом Web-сайте.

<a href="http://www.mpei.ru/"> Этот текст </a> является ссылкой на страницу во Всемирной Паутине.

## Атрибуты тегов

Теги могут иметь атрибуты, которые предоставляют дополнительную информацию об элементах HTML. Общий формат задания атрибутов имеет вид:

<имя тега имя атрибута="значение">

Например: <body bgcolor="red"> <p align="center">